## 快速入门

## 查看详细数据信息

系统初始化数据附属图文说明

九州档案

版权所有 北京九州科源科技发展有限公司 保留一切权利。 非经本公司书面许可,任何单位和个人不得拷贝本文档部分或全部内容作为商业用途。 官方网址: http://www.9zda.com

## 1 内容概述

本文档为档案管理中快速帮助信息附属说明文档。

也可以作为独立的入门帮助文档,请忽略本文档第一页内容。

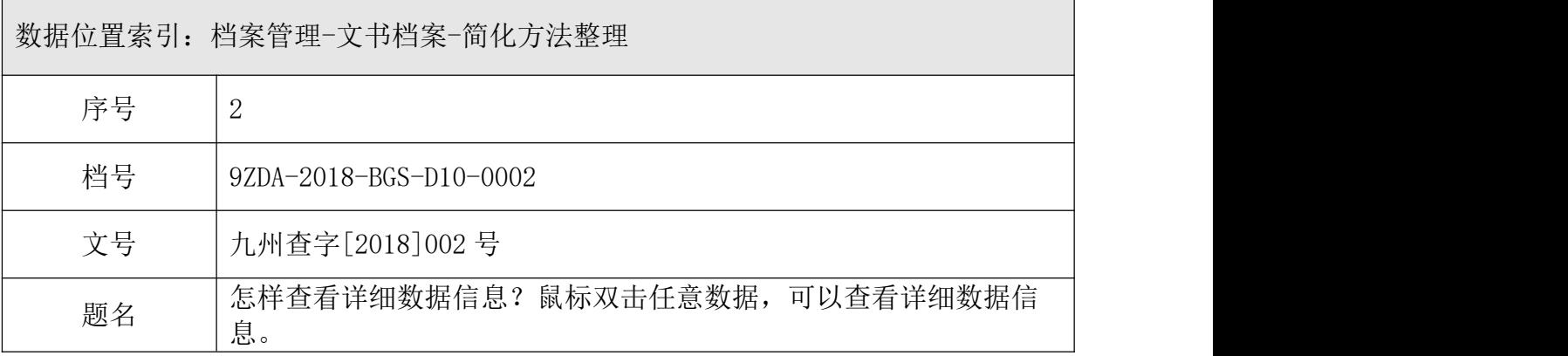

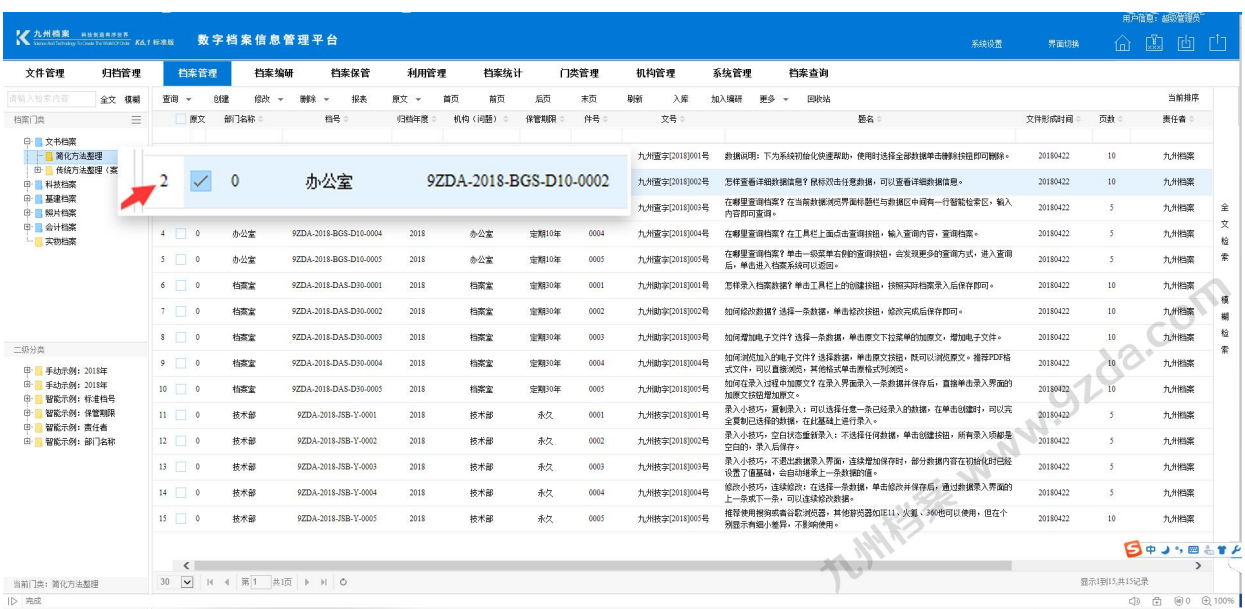

[查看详细数据信息](#page-2-0)

直接双击条目数据,快速、简单的查看数据的详细信息。

## <span id="page-2-0"></span>2 查看详细数据信息

进入系统,默认为档案管理界面,如下图数据浏览界面,鼠标双击任意一条数据,可以查 看这条数据的详细信息。

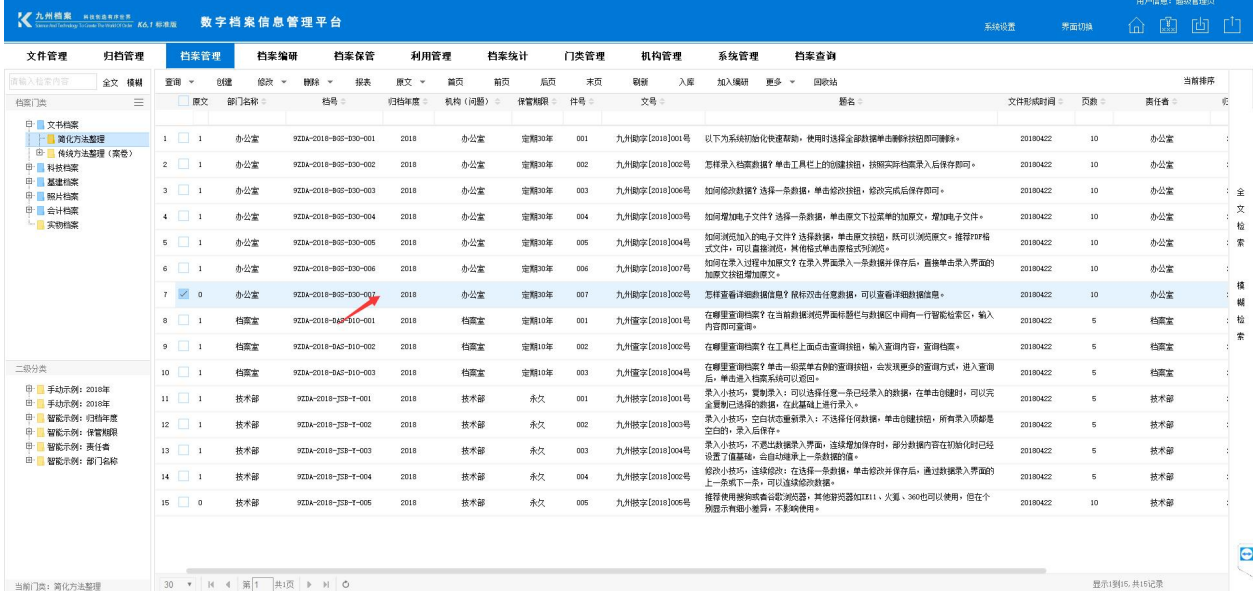

弹出数据详细信息窗口浏览数据或单击退出按钮关闭数据详细信息窗口,如下图。

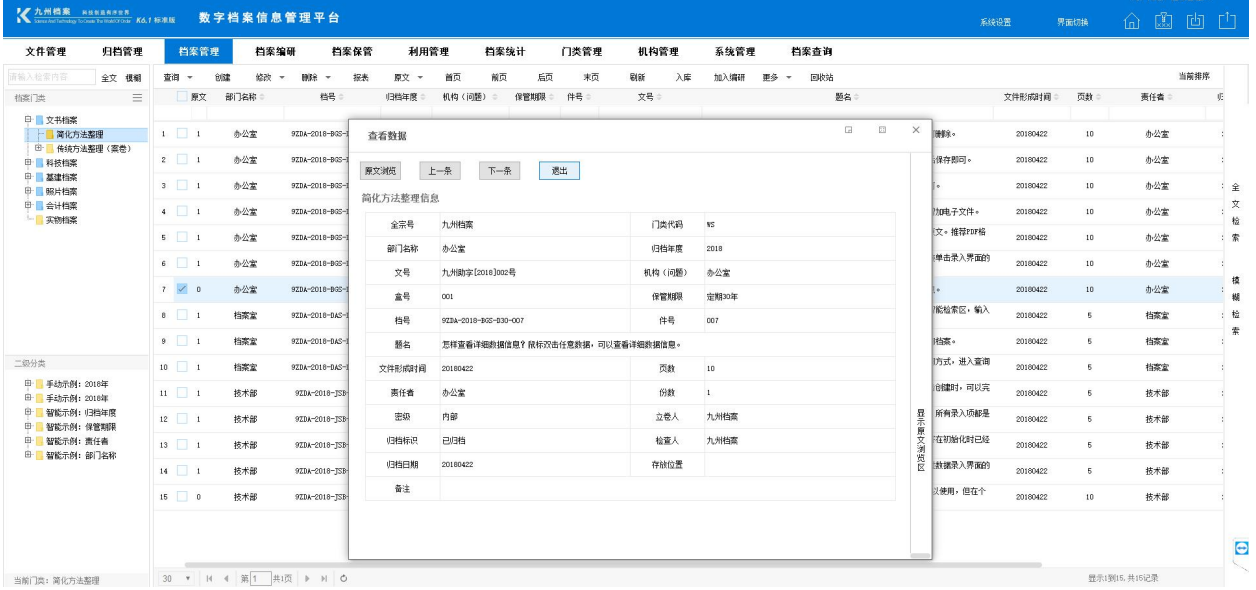

更多帮助与使用技巧请登陆九州档案官网:[www.9zda.com。](http://www.9zda.com)